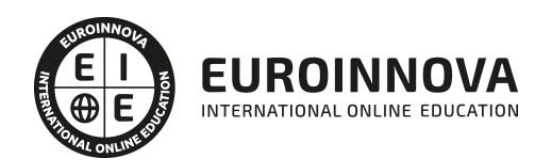

## Máster en Marketing Digital, Analítica y UX/UI 4.0 + Titulación Universitaria

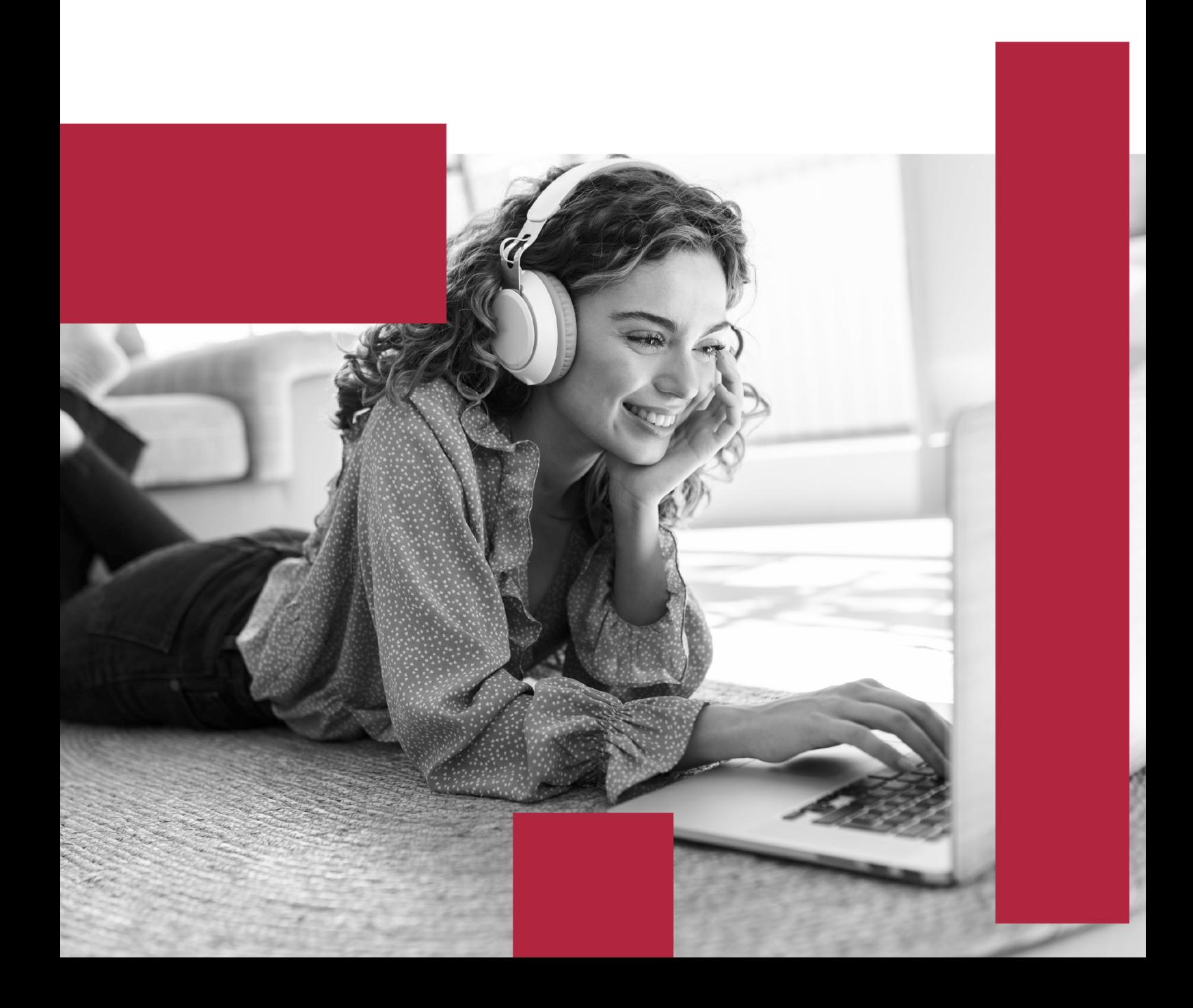

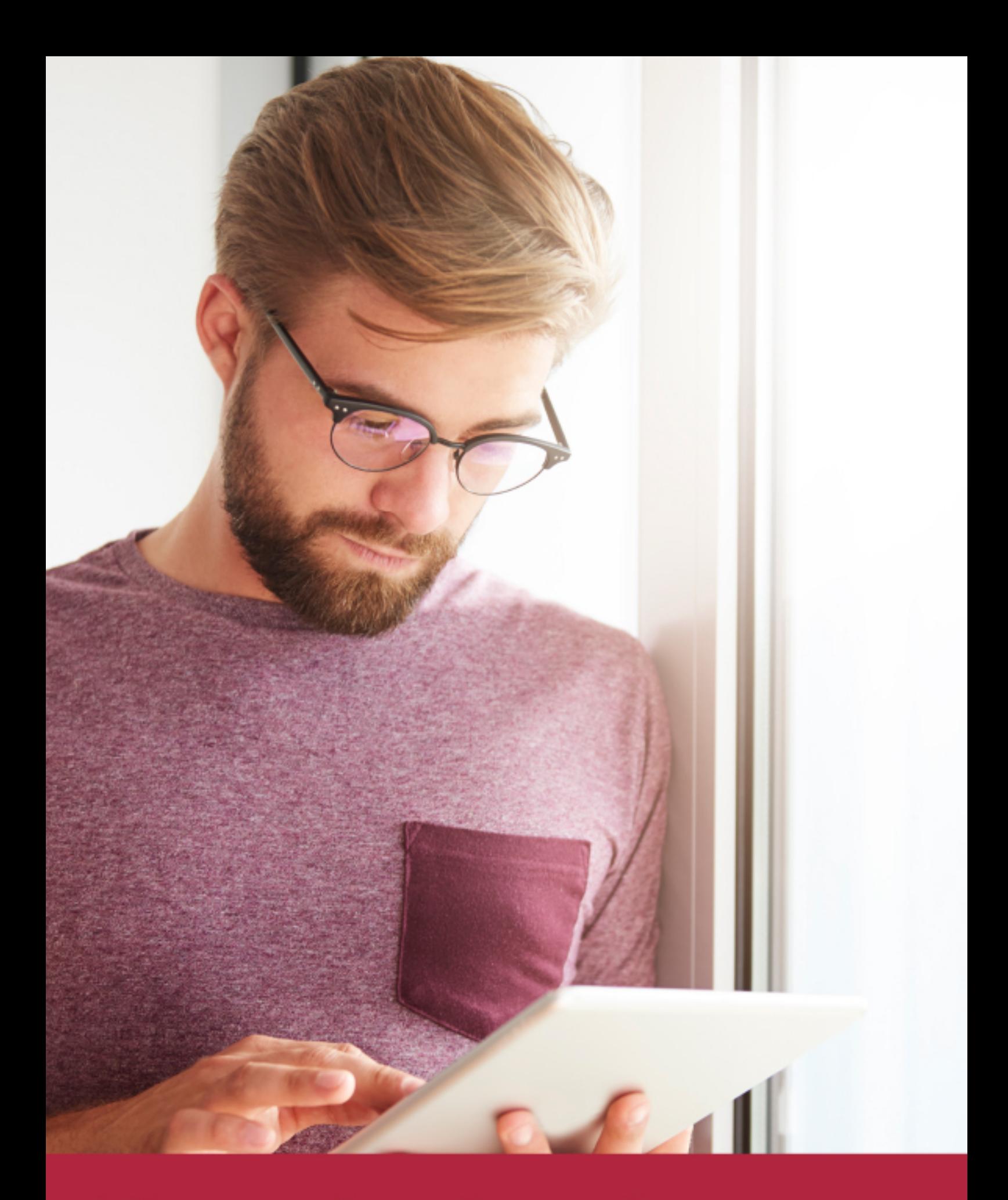

Elige aprender en la escuela líder en formación online

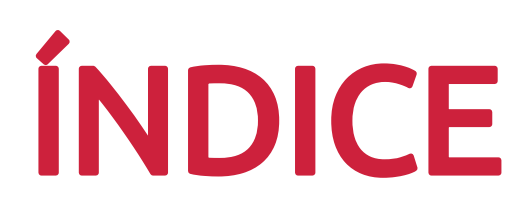

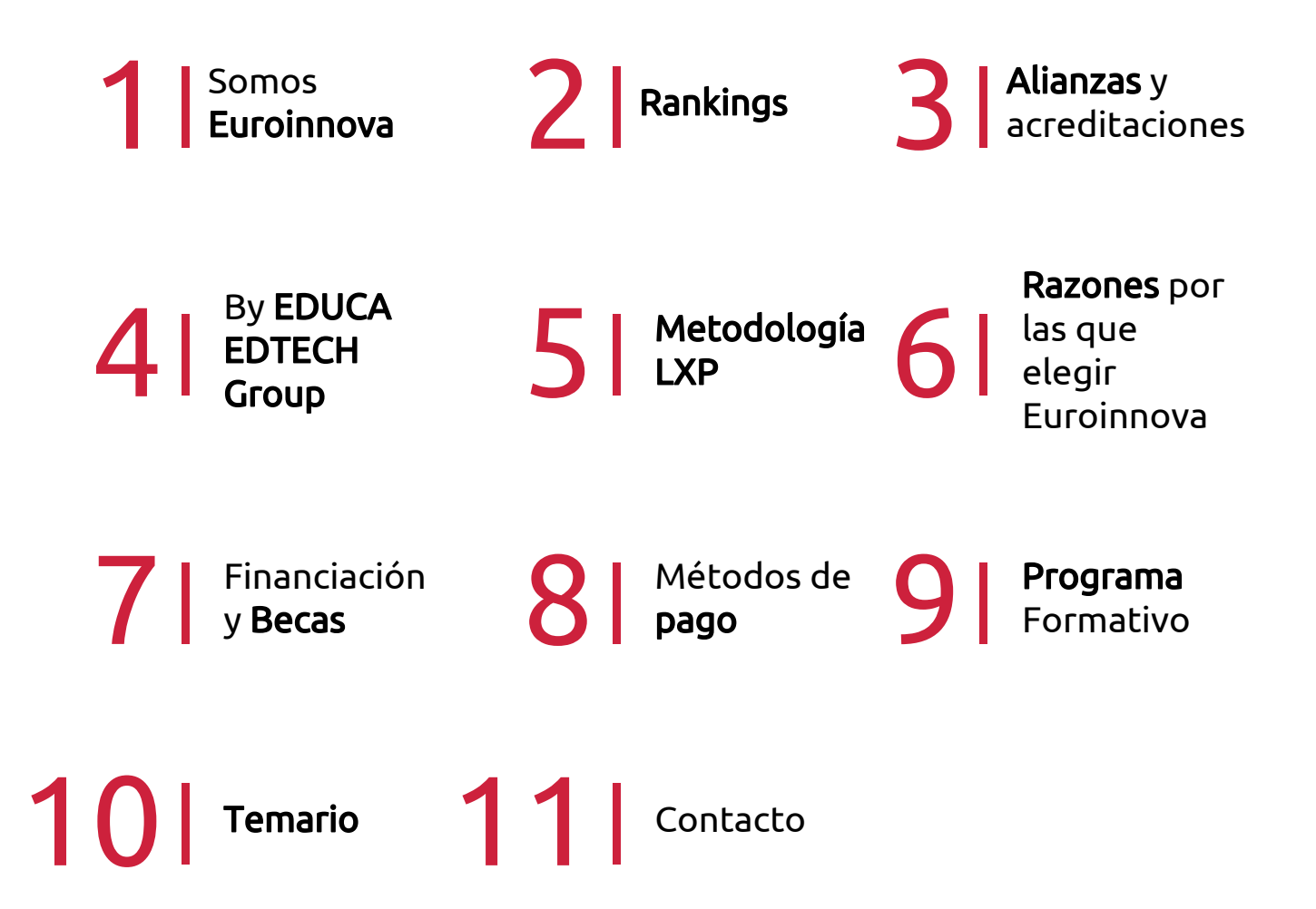

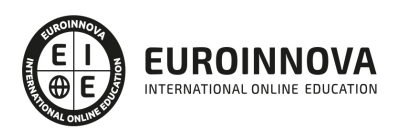

## SOMOS EUROINNOVA

Euroinnova International Online Education inicia su actividad hace más de 20 años. Con la premisa de revolucionar el sector de la educación online, esta escuela de formación crece con el objetivo de dar la oportunidad a sus estudiandes de experimentar un crecimiento personal y profesional con formación eminetemente práctica.

Nuestra visión es ser una institución educativa online reconocida en territorio nacional e internacional por ofrecer una educación competente y acorde con la realidad profesional en busca del reciclaje profesional. Abogamos por el aprendizaje significativo para la vida real como pilar de nuestra metodología, estrategia que pretende que los nuevos conocimientos se incorporen de forma sustantiva en la estructura cognitiva de los estudiantes.

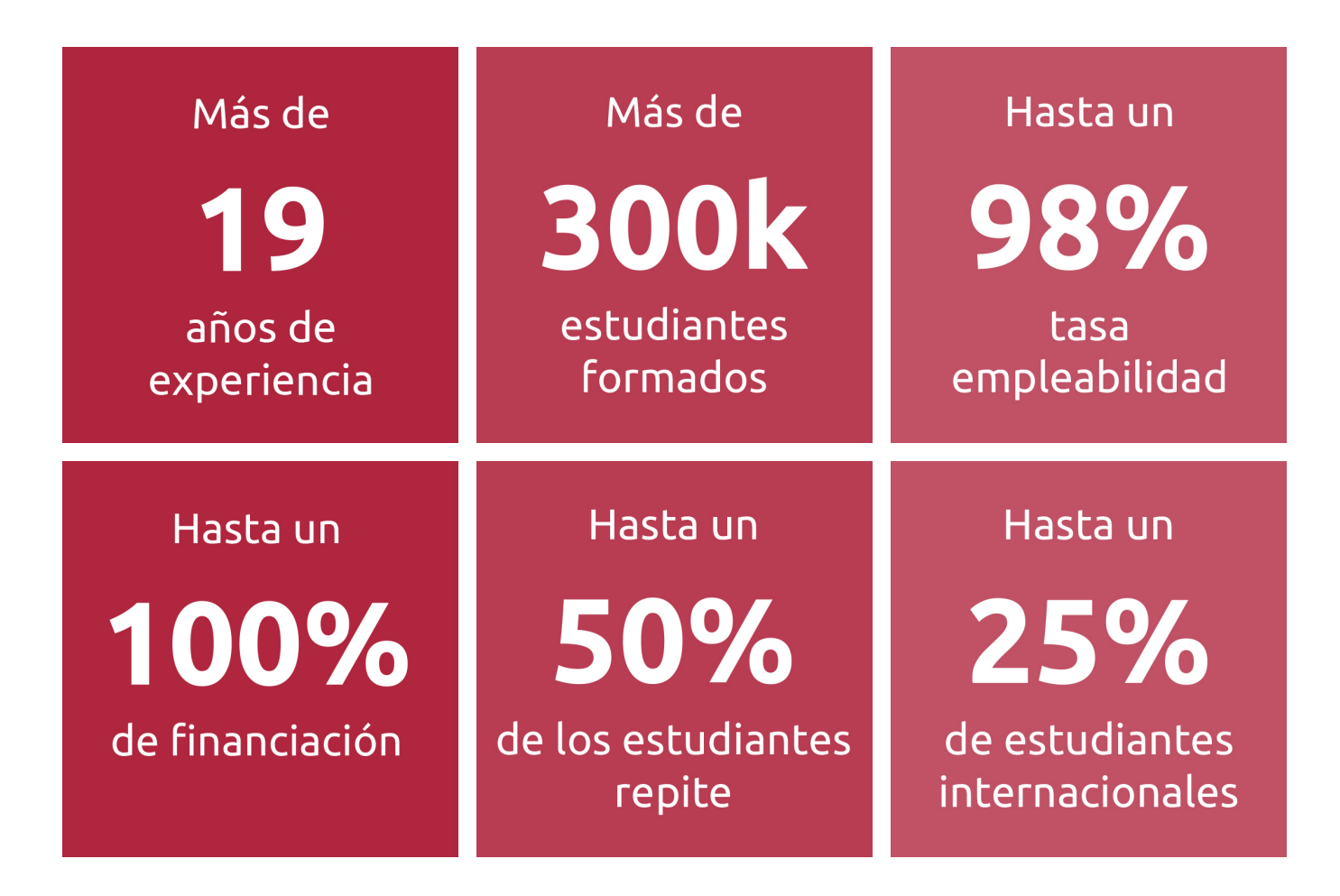

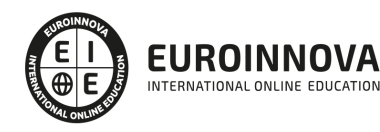

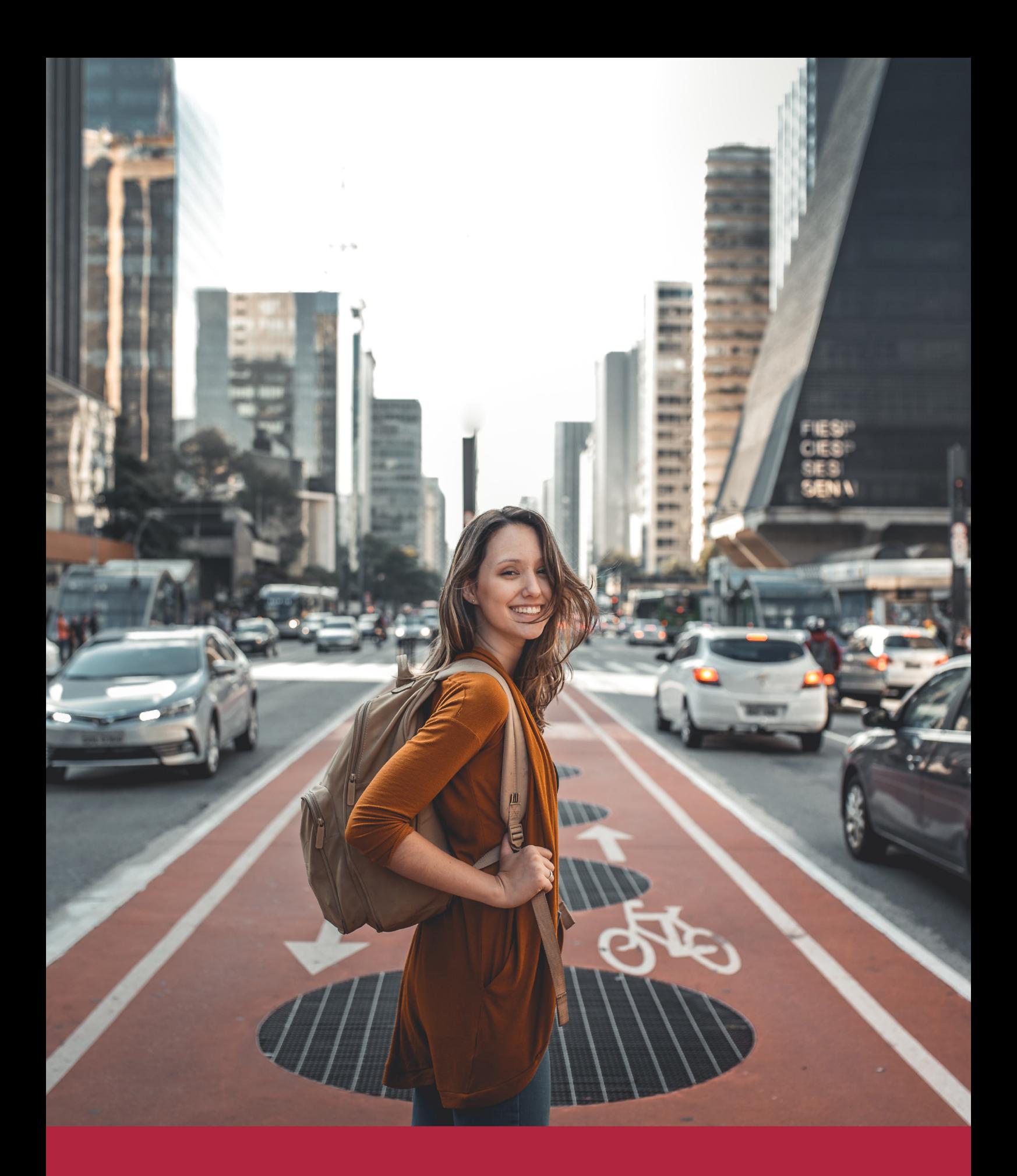

Desde donde quieras y como quieras, Elige Euroinnova

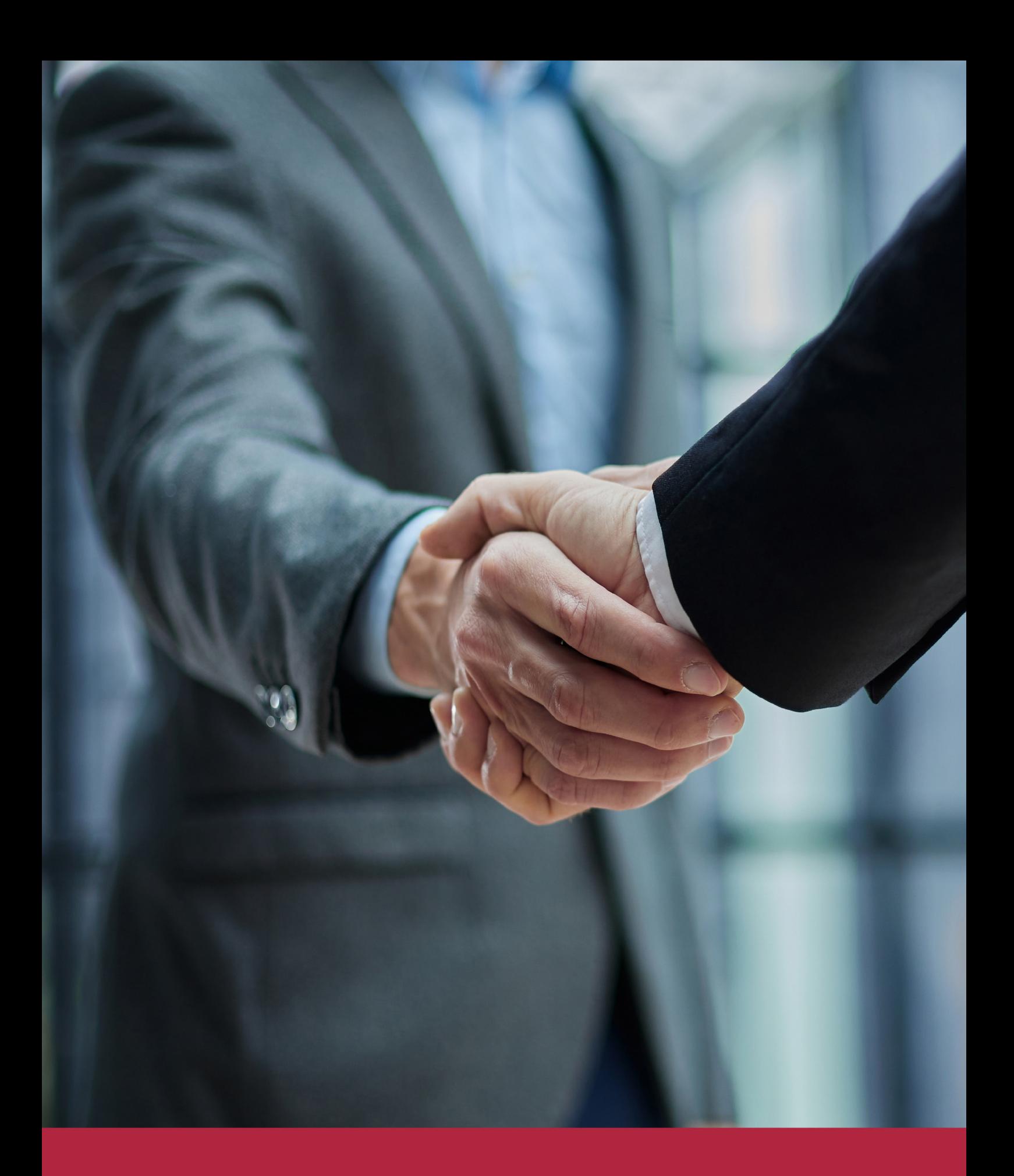

QS, sello de excelencia académica Euroinnova: 5 estrellas en educación online

## RANKINGS DE EUROINNOVA

Euroinnova International Online Education ha conseguido el reconocimiento de diferentes rankings a nivel nacional e internacional, gracias por su apuesta de democratizar la educación y apostar por la innovación educativa para lograr la excelencia.

Para la elaboración de estos rankings, se emplean indicadores como la reputación online y offline, la calidad de la institución, la responsabilidad social, la innovación educativa o el perfil de los profesionales.

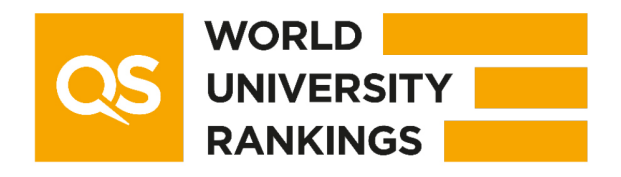

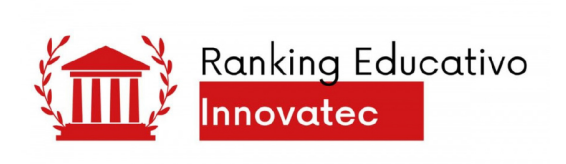

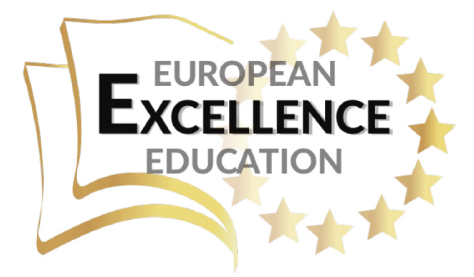

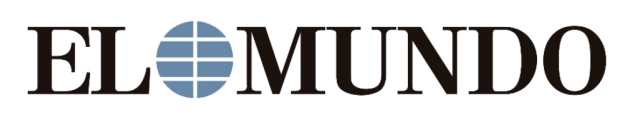

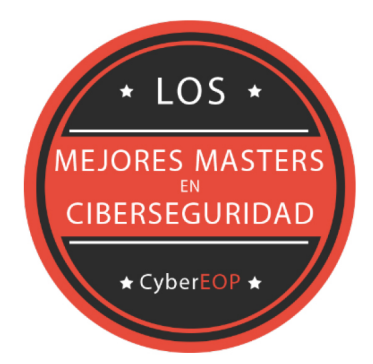

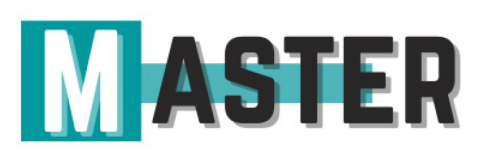

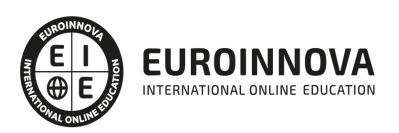

## ALIANZAS Y ACREDITACIONES

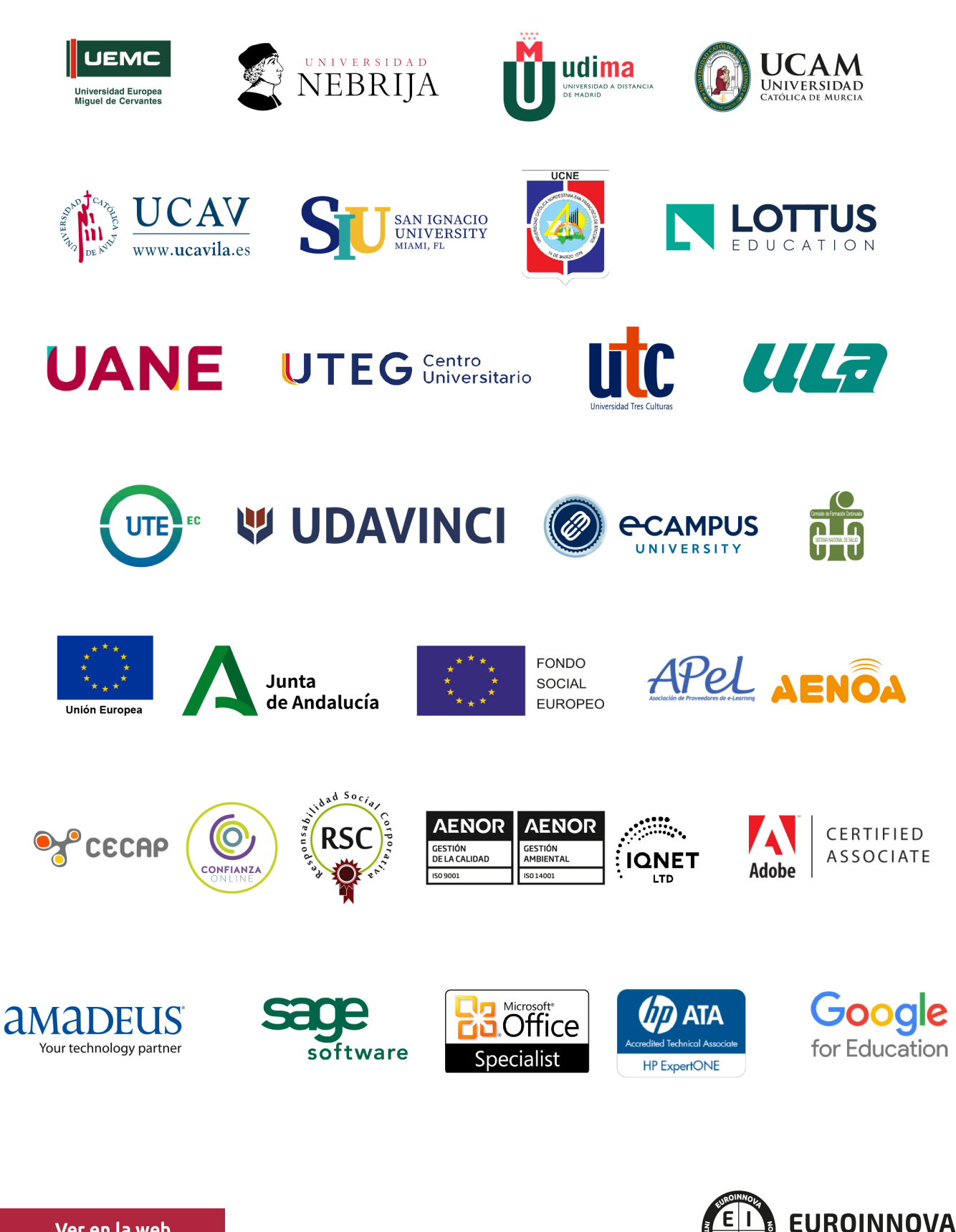

INTERNATIONAL ONLINE EDUCATION

## BY EDUCA EDTECH

Euroinnova es una marca avalada por EDUCA EDTECH Group , que está compuesto por un conjunto de experimentadas y reconocidas instituciones educativas de formación online. Todas las entidades que lo forman comparten la misión de democratizar el acceso a la educación y apuestan por la transferencia de conocimiento, por el desarrollo tecnológico y por la investigación

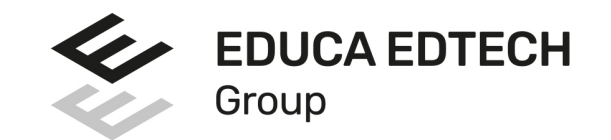

#### **ONLINE EDUCATION**

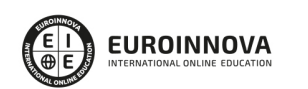

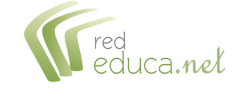

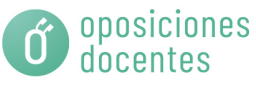

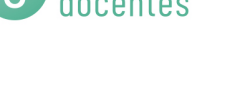

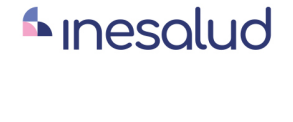

**Inesem** 

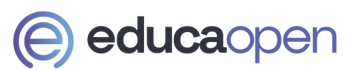

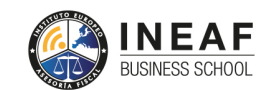

```
EDU
SPORT
```
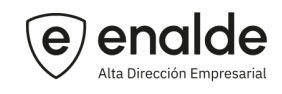

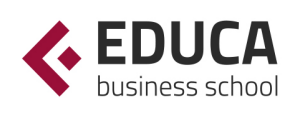

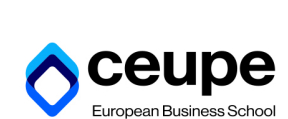

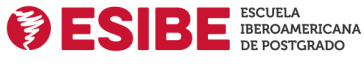

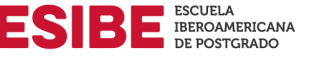

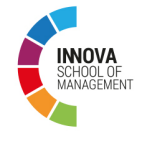

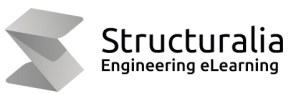

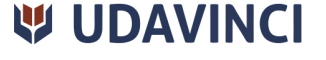

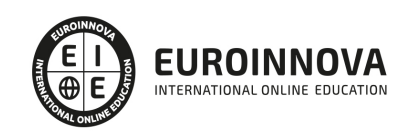

## **METODOLOGÍA LXP**

La metodología **EDUCA LXP** permite una experiencia mejorada de aprendizaje integrando la Al en los procesos de e-learning, a través de modelos predictivos altamente personalizados, derivados del estudio de necesidades detectadas en la interacción del alumnado con sus entornos virtuales.

EDUCA LXP es fruto de la Transferencia de Resultados de Investigación de varios proyectos multidisciplinares de I+D+i, con participación de distintas Universidades Internacionales que apuestan por la transferencia de conocimientos, desarrollo tecnológico e investigación.

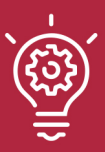

### 1. Flexibilidad

Aprendizaje 100% online y flexible, que permite al alumnado estudiar donde, cuando y como quiera.

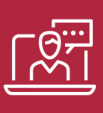

#### 2. Accesibilidad

Cercanía y comprensión. Democratizando el acceso a la educación trabajando para que todas las personas tengan la oportunidad de seguir formándose.

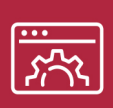

#### 3. Personalización

Itinerarios formativos individualizados y adaptados a las necesidades de cada estudiante.

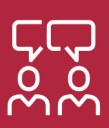

### 4. Acompañamiento / Seguimiento docente

Orientación académica por parte de un equipo docente especialista en su área de conocimiento, que aboga por la calidad educativa adaptando los procesos a las necesidades del mercado laboral.

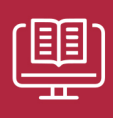

#### 5. Innovación

Desarrollos tecnológicos en permanente evolución impulsados por la AI mediante Learning Experience Platform.

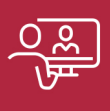

#### 6. Excelencia educativa

Enfoque didáctico orientado al trabajo por competencias, que favorece un aprendizaje práctico y significativo, garantizando el desarrollo profesional.

# Programas PROPIOS UNIVERSITARIOS **OFICIALES**

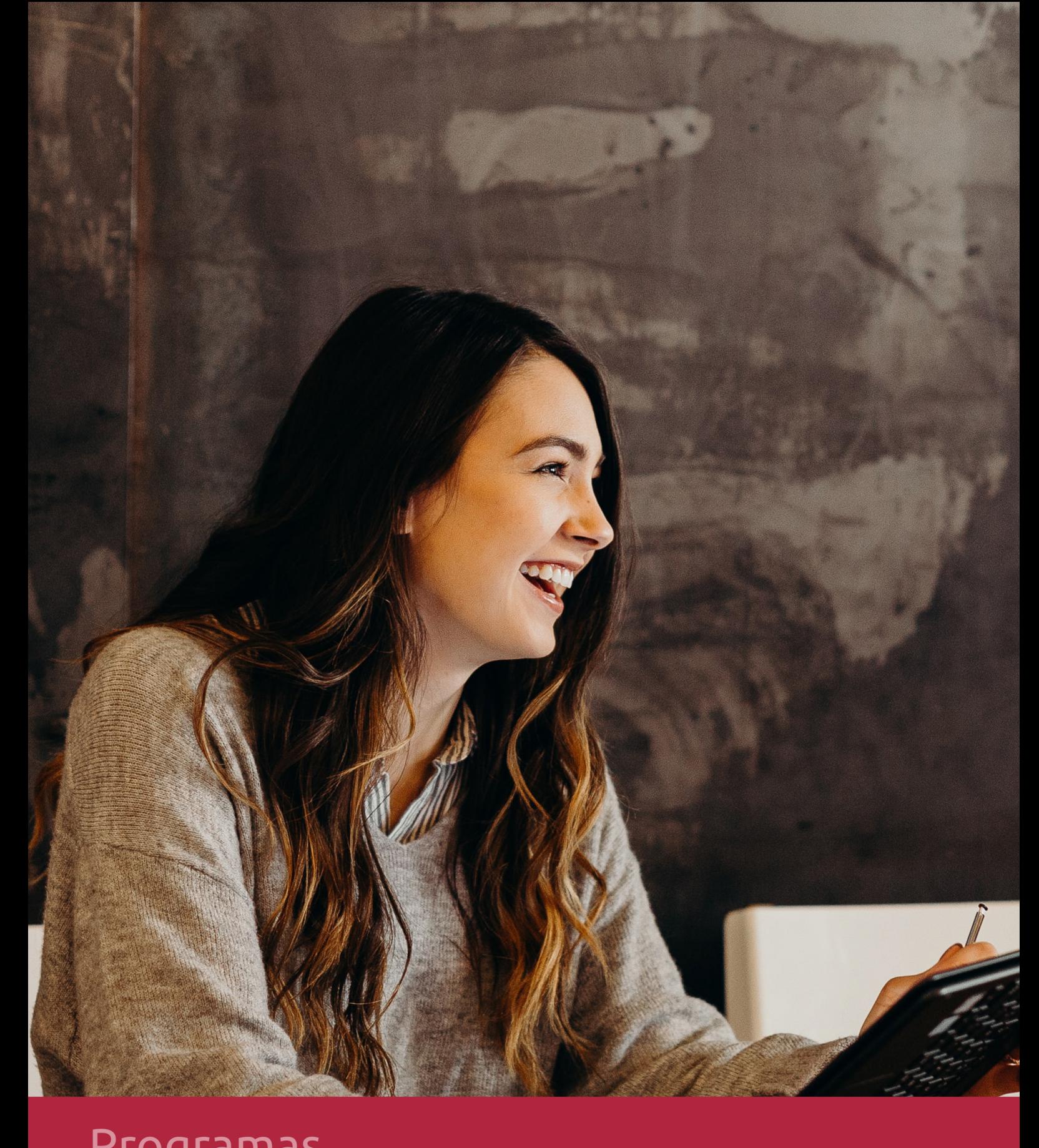

## **RAZONES POR LAS QUE ELEGIR EUROINNOVA**

## 1. Nuestra Experiencia

- √ Más de 18 años de experiencia.
- √ Más de 300.000 alumnos ya se han formado en nuestras aulas virtuales
- $\checkmark$  Alumnos de los 5 continentes.
- $\checkmark$  25% de alumnos internacionales.
- $\checkmark$  97% de satisfacción
- $\checkmark$  100% lo recomiendan.
- $\checkmark$  Más de la mitad ha vuelto a estudiar en Euroinnova.

## 2. Nuestro Equipo

En la actualidad, Euroinnova cuenta con un equipo humano formado por más 400 profesionales. Nuestro personal se encuentra sólidamente enmarcado en una estructura que facilita la mayor calidad en la atención al alumnado.

## 3. Nuestra Metodología

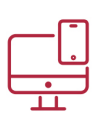

### **100% ONLINE**

Estudia cuando y desde donde quieras. Accede al campus virtual desde cualquier dispositivo.

**EQUIPO DOCENTE** 

Euroinnova cuenta con un equipo de

experiencia de alta calidad educativa.

profesionales que harán de tu estudio una

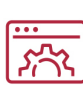

### **APRENDIZAJE**

Pretendemos que los nuevos conocimientos se incorporen de forma sustantiva en la estructura cognitiva

## NO ESTARÁS SOLO

Acompañamiento por parte del equipo de tutorización durante toda tu experiencia como estudiante

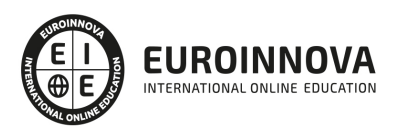

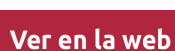

## 4. Calidad AENOR

- ✔ Somos Agencia de Colaboración Nº99000000169 autorizada por el Ministerio de Empleo y Seguridad Social.
- ✔ Se llevan a cabo auditorías externas anuales que garantizan la máxima calidad AENOR.
- √ Nuestros procesos de enseñanza están certificados por AENOR por la ISO 9001.

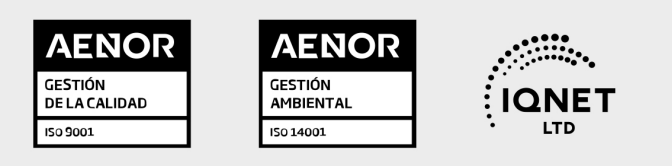

## 5. Confianza

Contamos con el sello de Confianza Online y colaboramos con la Universidades más prestigiosas, Administraciones Públicas y Empresas Software a nivel Nacional e Internacional.

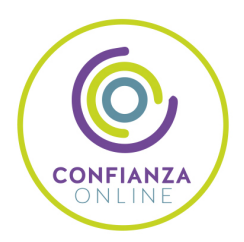

## 6. Somos distribuidores de formación

Como parte de su infraestructura y como muestra de su constante expansión Euroinnova incluye dentro de su organización una editorial y una imprenta digital industrial.

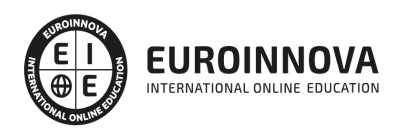

Financia tu cursos o máster y disfruta de las becas disponibles. ¡Contacta con nuestro equipo experto para saber cuál se adapta más a tu perfil!

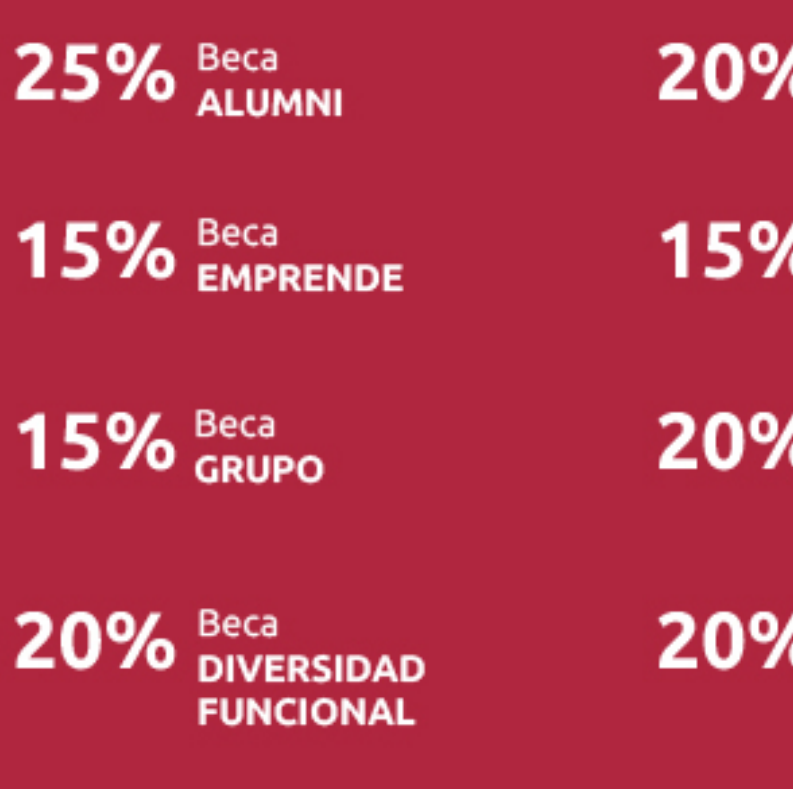

20% Beca DESEMPLEO

15% Beca RECOMIENDA

20% Beca **NUMEROSA** 

20% Beca PROFESIONALES, **SANITARIOS, COLEGIADOS/AS** 

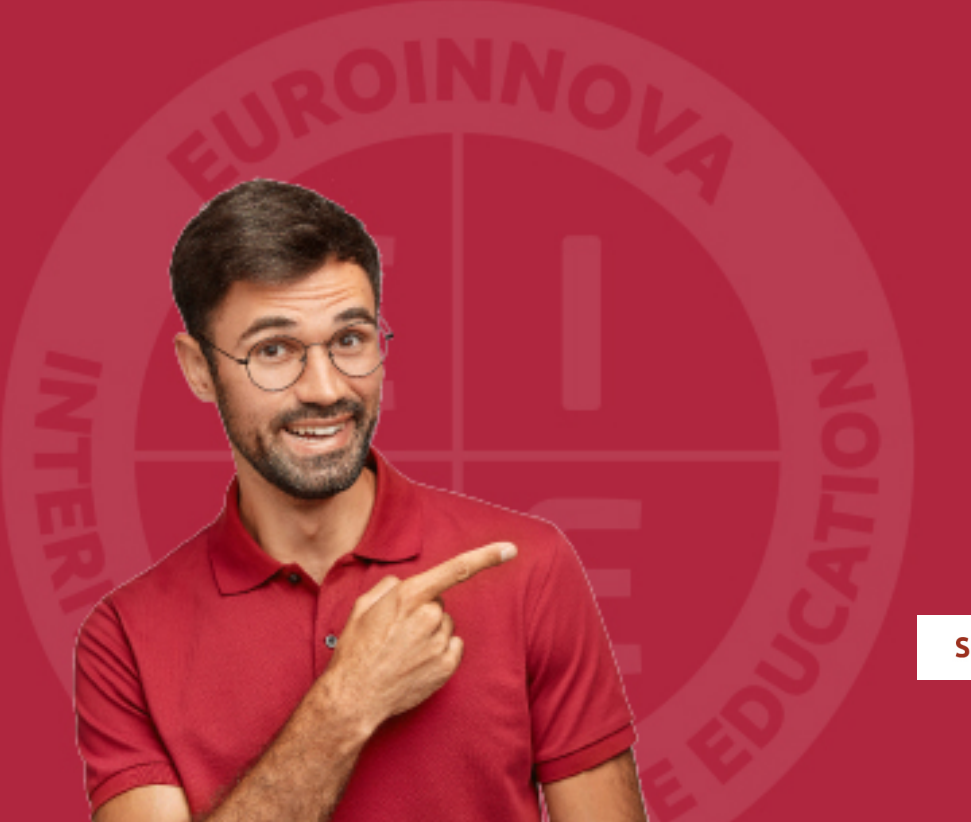

Solicitar información

## MÉTODOS DE PAGO

Con la Garantía de:

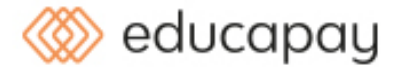

Fracciona el pago de tu curso en cómodos plazos y sin interéres de forma segura.

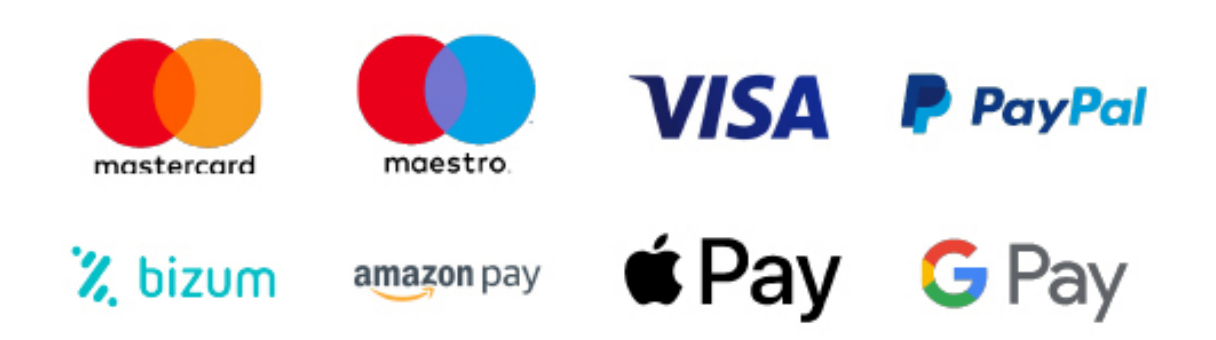

Nos adaptamos a todos los métodos de pago internacionales:

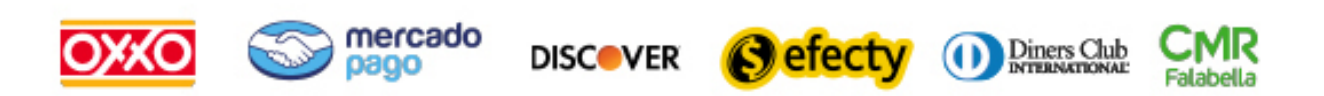

y muchos mas...

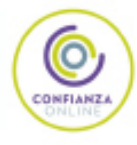

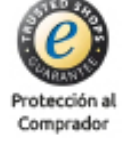

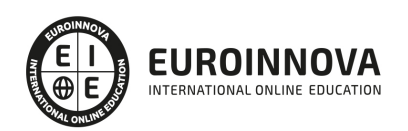

### Máster en Marketing Digital, Analítica y UX/UI 4.0 + Titulación Universitaria

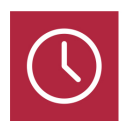

DURACIÓN 1500 horas

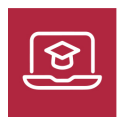

MODALIDAD **ONLINE** 

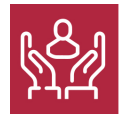

ACOMPAÑAMIENTO PERSONALIZADO

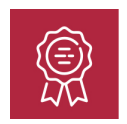

**CREDITOS** 5 ECTS

### Titulación

Titulación Múltiple: - Titulación de Master en Marketing Digital, Analítica y UX/UI 4.0 centrado en el Usuario con 1500 horas expedida por EUROINNOVA INTERNATIONAL ONLINE EDUCATION, miembro de la AEEN (Asociación Española de Escuelas de Negocios) y reconocido con la excelencia académica en educación online por QS World University Rankings - Titulación Universitaria en Analítica Web con 5 Créditos Universitarios ECTS

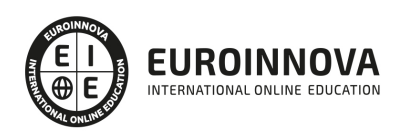

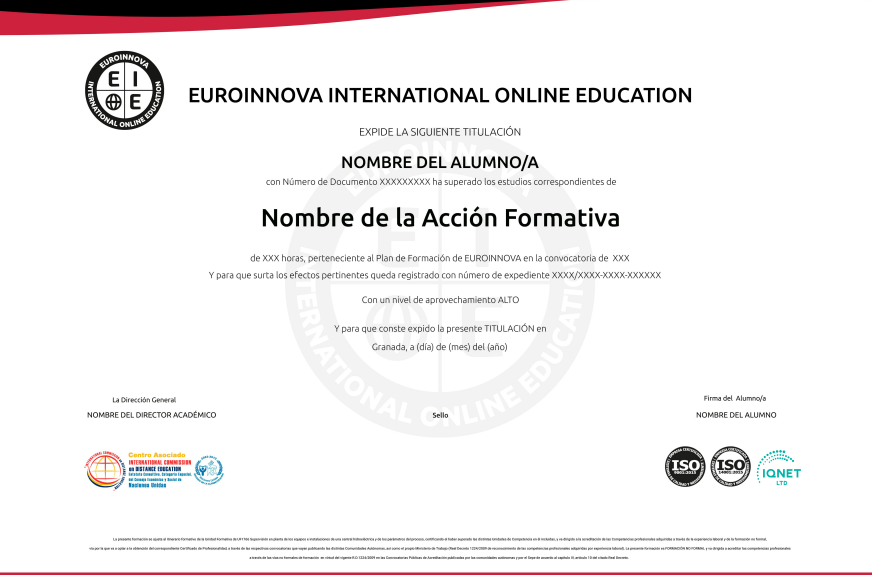

### Descripción

En la era digital actual, dominar el Marketing Digital y la UX/UI se ha convertido en esencial para el éxito empresarial. Nuestro Master se enfoca en dotar a los profesionales de habilidades clave para entender y manejar estrategias efectivas de mercado en línea. Abarcamos desde la Analítica Web, que permite una medición exacta del comportamiento del usuario, hasta los principios vitales de la Usabilidad Web, para mejorar la experiencia online. Profundizamos en técnicas de SEO esenciales para mejorar la visibilidad y posicionamiento en buscadores. Además, ofrecemos conocimientos prácticos de Diseño Web, con módulos dedicados a herramientas como Photoshop, Dreamweaver y Animate, todo ello con la flexibilidad y la accesibilidad de un entorno de aprendizaje virtual. Elegirnos significa optar por una formación que entrelaza la teoría y práctica del marketing digital del futuro, con un enfoque holístico y actualizado a las últimas tendencias. Sea para potenciar su carrera o para transformar su negocio en digital, este máster es su escalón hacia la vanguardia del marketing 4.0.

### **Objetivos**

Este Máster en Marketing Digital, Analítica y UX/UI 4.0 facilitará el alcance de los siguientes objetivos establecidos: Conocer y aplicar los principios de la usabilidad. Conocer la analítica web y SEO. Optimizar sitios web. Realizar analítica web y métricas en redes sociales. Conocer las herramientas de analítica web. Aprender cómo actúan los usuarios. Conocer métodos y herramientas para el diseño web. Conocer el proceso completo de desarrollo de la usabilidad en un proyecto.

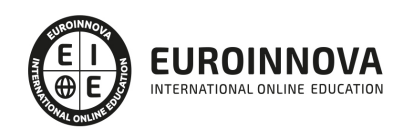

### A quién va dirigido

Dirigido a marketers, diseñadores y desarrolladores web, el Master en Marketing Digital, Analítica y UX/UI 4.0 capacita en SEO, usabilidad web y analítica. Perfecto para quienes buscan dominar Photoshop, Dreamweaver y Animate para crear experiencias digitales atractivas y efectivas.

### Para qué te prepara

El Master en Marketing Digital, Analítica y UX/UI 4.0 te prepara para dominar la optimización y estrategia en línea. Aprenderás a interpretar datos con analítica web, mejorar la experiencia usuario con principios de usabilidad y a incrementar la visibilidad a través del SEO. Además, desarrollarás habilidades en diseño web con herramientas como Photoshop y Dreamweaver, y crearás contenido dinámico con Animate. Este curso te capacita para liderar proyectos digitales eficientes y creativos.

### Salidas laborales

Gracias a este Máster en Marketing Digital, podrás desarrollar tu actividad profesional como miembro de equipos UX en compañías digitales (UX researcher, UX writer, UI, Interacition designer o visual designer).

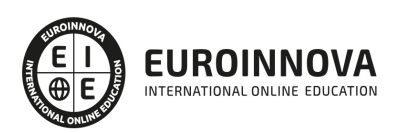

## TEMARIO

#### PARTE 1. ANALÍTICA WEB

#### UNIDAD DIDÁCTICA 1. ANALÍTICA WEB Y SEO

- 1. Introducción al SEO
- 2. Historia de los motores de búsqueda
- 3. Componentes de un motor de búsqueda
- 4. Organización de resultados en un motor de búsqueda
- 5. La importancia del contenido
- 6. El concepto de autoridad en Internet
- 7. Campaña SEO

#### UNIDAD DIDÁCTICA 2. ANALÍTICA WEB Y SEM

- 1. Introducción al SEM
- 2. Principales conceptos en SEM
- 3. Sistema de pujas y Calidad del anuncio
- 4. Creación de una campaña
- 5. Creación de anuncios con calidad
- 6. Indicadores clave de rendimiento en SEM

#### UNIDAD DIDÁCTICA 3. INTRODUCCIÓN AL ANÁLISIS Y MÉTRICA WEB

- 1. Conceptos básicos
- 2. Métricas
- 3. Visitas
- 4. Visitantes
- 5. Páginas
- 6. Promedio de tiempo en una página web
- 7. Promedio de tiempo en un sitio web
- 8. Tasa de rebote
- 9. Tasa de salida
- 10. Tasa de conversión

#### UNIDAD DIDÁCTICA 4. OPTIMIZACIÓN DE SITIOS WEB

- 1. Usabilidad
- 2. Mapas de calor
- 3. Grabaciones de sesiones de usuario
- 4. Ordenación de tarjetas
- 5. Test A/B
- 6. Test multivariante
- 7. KPI, indicadores clave de rendimiento
- 8. Cambios a realizar para optimizar una página web
- 9. UNIDAQD DIDÁCTICA 5. POSICIONAMIENTO ORGÁNICO, SEO

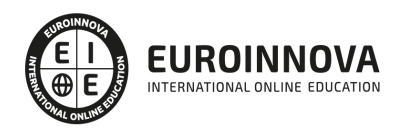

- 10. Importancia del SEO
- 11. Funcionamiento de los buscadores
- 12. Google: algoritmos y actualizaciones
- 13. Cómo salir de una penalización en Google
- 14. Estrategia SEO

UNIDAD DIDÁCTICA 6. HERRAMIENTAS DE ANALÍTICA WEB

- 1. Listado de herramientas
- 2. Herramientas de analítica web
- 3. Herramientas de análisis de logs
- 4. Herramientas de medición mediante tags
- 5. Herramientas para medir el rendimiento de nuestro sitio web
- 6. Herramientas para recoger información de diseño o usabilidad web
- 7. Herramientas que analizan nuestra actividad en redes sociales
- 8. Herramientas de inteligencia competitiva

#### UNIDAD DIDÁCTICA 7. GOOGLE ANALYTICS

- 1. ¿Qué es Google Analytics?
- 2. Introducción a la analítica web
- 3. ¿Como funciona Google Analytics?
- 4. Cookies
- 5. Introducción a JavaScript
- 6. Principios de Google Analytics
- 7. ¿Qué es el porcentaje de rebote?
- 8. Página de destino
- 9. Conversiones
- 10. Objetivos
- 11. Eventos
- 12. Porcentaje de abandono
- 13. Visita/usuario único
- 14. Iniciar sesión en Google Analytics
- 15. Incorporar código de de seguimiento de Google Analytics en el sitio web
- 16. Verificar que Google Analytics recibe datos
- 17. Cambiar configuraciones de la cuenta de Google Analytics
- 18. Gestión de usuarios
- 19. Eliminar cuenta de Google Analytics
- 20. Cambiar configuraciones de la interfaz de Google Analytics (Idioma)

#### UNIDAD DIDÁCTICA 8. FUNCIONES BÁSICAS DE GOOGLE ANALYTICS

- 1. Introducción a las funciones de Analytics
- 2. Nociones básicas de Google Analytics
- 3. Añadir anotaciones en gráficos
- 4. Comparación de periodos
- 5. Exportar Informes
- 6. Añadir métricas a un gráfico
- 7. Crear, editar y eliminar segmentos

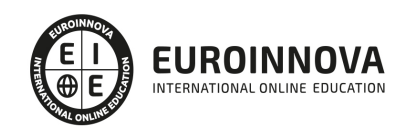

- 8. Crear un nuevo panel
- 9. Añadir un Widget al Panel
- 10. Tiempo real
- 11. Tipos de informes de Google Analytics: diagramas animados, gráfico por hora, día, semana, mes, etc?
- 12. Configuración del envío automático de informes
- 13. Audiencia
- 14. Enlazar cuenta de Google AdWords con Google Analytics
- 15. AdWords

#### UNIDAD DIDÁCTICA 9. INFORMES

- 1. Informes de audiencia
- 2. Informes de adquisición
- 3. Informes de comportamiento

#### UNIDAD DIDÁCTICA 10. GOOGLE ANALYTICS 4

- 1. ¿Qué es Google Analytics 4?
- 2. Diferencias con respecto a Universal Analytics
- 3. Implementación de Google Analytics 4
- 4. Las herramientas de análisis de Google Analytics 4
- 5. Los espacios de identidad
- 6. Ventajas de Google Analytics 4
- 7. Desventajas de Google Analytics 4

#### UNIDAD DIDÁCTICA 11. ANALÍTICA WEB Y MÉTRICAS EN REDES SOCIALES

- 1. Análisis del tráfico en redes sociales
- 2. Fijar objetivos en redes sociales
- 3. Facebook
- 4. Twitter
- 5. Youtube
- 6. Instagram
- 7. LinkedIn
- 8. Blogs
- 9. Reputación online

#### UNIDAD DIDÁCTICA 12. MOBILE ANALYTICS Y MEJORA DEL DISEÑO

- 1. ¿Qué es Mobile Analytics?
- 2. Métricas
- 3. Google analytics para analítica móvil
- 4. Otras herramientas de analítica móvil

#### UNIDAD DIDÁCTICA 13. INTRODUCCIÓN A ADOBE ANALYTICS

- 1. ¿Qué es Adobe Analytics?
- 2. ¿Qué podemos hacer con Adobe Analytics?
- 3. Principales diferencias respecto a Google Analytics

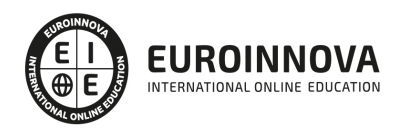

- 4. Conceptos Clave
- 5. Implementación de Adobe Analytics

#### PARTE 2. USABILIDAD WEB

#### UNIDAD DIDÁCTICA 1. LA ACCESIBILIDAD

- 1. Qué es la accesibilidad
- 2. Legislación sobre accesibilidad
- 3. Estándares de la web
- 4. Pautas de accesibilidad al contenido.
- 5. Componentes esenciales de accesibilidad web
- 6. Web semántica
- 7. Evaluación de la accesibilidad
- 8. Relación entre accesibilidad y SEO.

#### UNIDAD DIDÁCTICA 2. LA USABILIDAD WEB

- 1. Concepto de usabilidad
- 2. Los cinco pilares de la usabilidad
- 3. Posicionamiento Web y usabilidad
- 4. Diseño Centrado en el Usuario
- 5. La interacción persona-ordenador
- 6. Accesibilidad y usabilidad
- 7. Usabilidad y analítica Web
- 8. La usabilidad Web orientada al usuario

#### UNIDAD DIDÁCTICA 3. DESARROLLO

- 1. Introducción
- 2. Planificación y test de usuario
- 3. Diseño y arquitectura de la información
- 4. Evaluación
- 5. Lanzamiento
- 6. Seguimiento

#### UNIDAD DIDÁCTICA 4. ELEMENTOS WEB CON USABILIDAD

- 1. Formularios
- 2. Cabecera
- 3. Colores que ayudan.
- 4. Menús de navegación
- 5. Crear Newsletter (Boletines de información)
- 6. Buscador de nuestra Web.
- 7. Elementos Flash

#### UNIDAD DIDÁCTICA 5. REALIZACIÓN DE UN TEST HEURÍSTICO DE USABILIDAD WEB

- 1. Instrucciones
- 2. Bloque Preguntas I

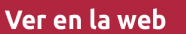

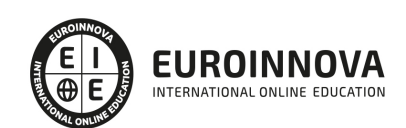

- 3. Bloque de Respuestas I
- 4. Bloque Preguntas II
- 5. Bloque de Respuestas II
- 6. Bloque Preguntas III
- 7. Bloque de Respuestas III
- 8. Bloque Preguntas IV
- 9. Bloque de Respuestas IV

#### UNIDAD DIDÁCTICA 6. USABILIDAD WEB MÓVIL

- 1. Uso Web móviles
- 2. Factores de usabilidad Web móvil
- 3. Decálogo de la usabilidad Web Móvil.
- 4. Validador W3C Web móviles
- 5. Usabilidad Web Móvil y Marketing Mobile

#### UNIDAD DIDÁCTICA 7. REALIZACIÓN DE UN TEST DE USABILIDAD PRÁCTICO SENCILLO

- 1. Introducción
- 2. Creación de un test con Usabilidad
- 3. Realización del Test por parte de los usuarios
- 4. Evaluación de los resultados

#### UNIDAD DIDÁCTICA 8. REALIZACIÓN DE UN TEST DE USABILIDAD PRÁCTICO COMPLETO (USABILITYHUB)

- 1. Introducción
- 2. Registro en UsabilityHub
- 3. Diseño de tests

PARTE 3. SEO

UNIDAD DIDÁCTICA 1. INTRODUCCIÓN A LOS BUSCADORES

- 1. Intorudcción al SEO/SMO
- 2. Principales carácterísticas de GOOGLE
- 3. Algorítmos de GOOGLE
- 4. ¿Como funciona Google

#### UNIDAD DIDÁCTICA 2. REALIZANDO BÚSQUEDAS EN INTERNET

- 1. ¿Comó se busca en internnet?
- 2. Concetos básicos
- 3. Búsqueda universal
- 4. Plabras resuminas o extensas

UNIDAD DIDÁCTICA 3. Página de resultados del buscador "SERP"

- 1. ¿Qué son las SERP?
- 2. Funcionamiento e las SERP

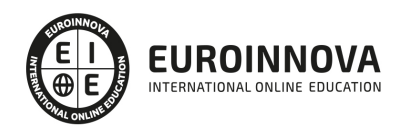

#### 3. Primeros resultados

#### UNIDAD DIDÁCTICA 4. ORIENTADO NUESTRO SITIO AL OBJETIVO

- 1. ¿Cual es nuestro objetivo?
- 2. ¿Quién es nuestro público objetivo?
- 3. Competencia
- 4. Mejorar nuestro producto con respecto a la competencia

#### UNIDAD DIDÁCTICA 6. PALABRAS CLAVE

- 1. ¿Qué son las palabras clave?
- 2. Definiendo las palabras clave
- 3. Creando palbras clave
- 4. Monitorizando resultado de palabras clave

#### UNIDAD DIDÁCTICA 7. OPTIMIZACIÓN DEL SITIO WEB

- 1. ¿Para qué necesitamos optimizar?
- 2. Introducción a la optimización del contenido
- 3. Crear etiquetas META
- 4. Añadiendo las plabras clave en el contenido
- 5. Estructurados de los datos
- 6. Optimización de elementos multimedia "Imágenes y Vídeos"

#### UNIDAD DIDÁCTICA 9. INDEXACIÓN: INTROUDCCIÓN Y OPTIMIZACIÓN

- 1. Introducción a la indexación
- 2. Mejorando la estructura del sitio web
- 3. Optimizar web para GoogleBoot
- 4. Optimización para móviles
- 5. ¿Cómo indexar el sitio web?
- 6. Otros tipos de indexación
- 7. Spamdexing

#### UNIDAD DIDÁCTICA 10. (SMO) Optimización de los medios sociales

- 1. ¿Qué es el SMO?
- 2. Web social

#### UNIDAD DIDÁCTICA 11. MONITORIZACIÓN

- 1. Supervisando la indexación
- 2. Monitorizando la popularidad
- 3. Audiencia de su sitio web

#### UNIDAD DIDÁCTICA 12. WEBMASTERS: HERRAMIENTAS

- 1. Google Webmaster Tools (GWT) y Google Analytics
- 2. WebmasterTool Bing

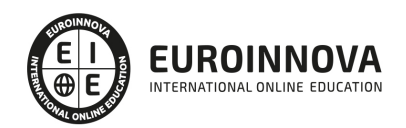

#### 3. Herramientas para redes sociales

PARTE 4. DISEÑO WEB

#### MÓDULO 1. PHOTOSHOP

UNIDAD DIDÁCTICA 1. PRESENTACIÓN

1. Presentación

#### UNIDAD DIDÁCTICA 2. CONCEPTOS BÁSICOS

- 1. Novedades del programa
- 2. Tipos de imágenes
- 3. Resolución de imagen
- 4. Formato PSD
- 5. Formatos de imagen

#### UNIDAD DIDÁCTICA 3. ÁREA DE TRABAJO

- 1. Abrir y guardar una imagen
- 2. Crear un documento nuevo
- 3. Área de trabajo
- 4. Gestión de ventanas y paneles
- 5. Guardar un espacio de trabajo
- 6. Modos de pantalla
- 7. Prácticas

#### UNIDAD DIDÁCTICA 4. PANELES Y MENÚS

- 1. Barra menú
- 2. Barra de herramientas
- 3. Opciones de Herramientas y barra de estado
- 4. Ventanas de Photoshop I
- 5. Ventanas de Photoshop II
- 6. Zoom y mano y ventana navegador
- 7. Prácticas

#### UNIDAD DIDÁCTICA 5. HERRAMIENTAS DE SELECCIÓN

- 1. Herramientas de selección
- 2. Herramienta marco
- 3. Opciones de marco
- 4. Herramienta lazo
- 5. Herramienta Varita
- 6. Herramienta de selección rápida
- 7. Herramienta mover
- 8. Sumar restar selecciones
- 9. Modificar selecciones
- 10. Prácticas

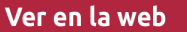

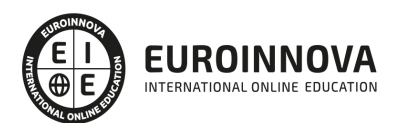

#### UNIDAD DIDÁCTICA 6. HERRAMIENTAS DE DIBUJO Y EDICIÓN

- 1. Herramientas de dibujo y edición
- 2. Herramienta Pincel
- 3. Crear pinceles personalizados
- 4. Herramienta lápiz
- 5. Herramienta sustitución de color
- 6. Herramienta pincel historia
- 7. Herramienta pincel histórico
- 8. Herramienta degradado
- 9. Herramienta bote de pintura
- 10. Prácticas

#### UNIDAD DIDÁCTICA 7. HERRAMIENTAS DE RETOQUE Y TRANSFORMACIÓN

- 1. Herramientas de retoque y transformación
- 2. Herramienta recortar
- 3. Herramienta sector
- 4. Cambiar el tamaño del lienzo
- 5. Herramienta pincel corrector puntual
- 6. Herramienta ojos rojos
- 7. Tampón de clonar
- 8. Herramienta borrador
- 9. La Herramienta desenfocar
- 10. Herramienta sobreexponer y subexponer
- 11. Prácticas

#### UNIDAD DIDÁCTICA 8. CAPAS

- 1. Conceptos básicos de capas
- 2. El panel capas
- 3. Trabajar con capas I
- 4. Trabajar con capas II
- 5. Alinear capas
- 6. Rasterizar capas
- 7. Opacidad y fusión de capas
- 8. Estilos y efectos de capa
- 9. Capas de ajuste y relleno
- 10. Combinar capas
- 11. Prácticas

#### UNIDAD DIDÁCTICA 9. TEXTO

- 1. Herramientas de texto
- 2. Introducir texto
- 3. Cambiar caja y convertir texto
- 4. Formato de caracteres
- 5. Formato de párrafo
- 6. Rasterizar y filtros en texto

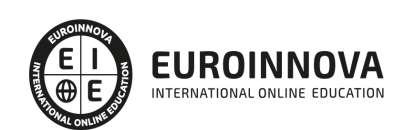

- 7. Deformar texto
- 8. Crear estilos de texto
- 9. Relleno de texto con una imagen
- 10. Ortografía
- 11. Herramienta máscara de texto y texto 3D
- 12. Prácticas

#### UNIDAD DIDÁCTICA 10. HERRAMIENTAS DE DIBUJO

- 1. Herramientas de dibujo
- 2. Modos de dibujo
- 3. Herramienta pluma
- 4. Ventana trazados
- 5. Subtrazados
- 6. Convertir trazados en selecciones
- 7. Pluma de forma libre
- 8. Capas de forma
- 9. Herramienta forma
- 10. Prácticas

#### UNIDAD DIDÁCTICA 11. REGLAS, ACCIONES, FILTROS Y CANALES

- 1. Reglas, guías y cuadrícula
- 2. Herramienta regla
- 3. Acciones
- 4. Filtros
- 5. Objetos inteligentes
- 6. Canales
- 7. Máscara rápida
- 8. Canales Alfa
- 9. Prácticas

#### UNIDAD DIDÁCTICA 12. TRANSFORMAR IMÁGENES Y GRÁFICOS WEB

- 1. Transformación de una imagen
- 2. Deformar un elemento
- 3. Tamaño de la imagen
- 4. Resolución imagen y monitor
- 5. Rollover
- 6. Los sectores
- 7. Tipos de sectores
- 8. Propiedades de los sectores
- 9. Modificar sectores
- 10. Optimizar imágenes
- 11. Guardar para web
- 12. Generar recursos de imagen
- 13. Prácticas

UNIDAD DIDÁCTICA 13. IMPRESIÓN

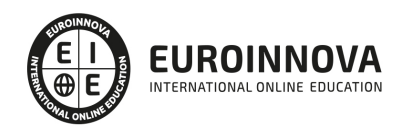

- 1. Impresión
- 2. Impresión de escritorio
- 3. Pruebas de color en pantalla
- 4. Perfiles de color
- 5. Imprimir una imagen
- 6. Preparación de archivos para imprenta
- 7. Prácticas

#### UNIDAD DIDÁCTICA 14. 3D

- 1. Fundamentos 3D
- 2. Herramientas de objeto y de cámara 3D
- 3. Creación de formas 3D
- 4. Descripción general del panel 3D
- 5. Prácticas

#### UNIDAD DIDÁCTICA 15. VÍDEO Y ANIMACIONES

- 1. Capas de vídeo e importar vídeo
- 2. El panel Movimiento
- 3. Animación a partir de una secuencia de imágenes
- 4. Animaciones de línea de tiempo
- 5. Guardar y exportar
- 6. Prácticas

#### MÓDULO 2. DREAMWEAVER

#### UNIDAD DIDÁCTICA 1. PRESENTACIÓN DE LOS CONTENIDOS

- 1. Objetivo del curso: Dreamweaver es uno de los programas más potentes para la creación de páginas Web.
- 2. Dirigido a: Diseñadores gráficos o Web que desean aprender a crear páginas Web

#### UNIDAD DIDÁCTICA 2. CONCEPTOS BÁSICOS Y NOVEDADES ACERCA DE DREAMWEAVER CC

- 1. ¿Que es un dominio de un sitio Web?
- 2. ¿Qué es un servidor Web? Clases de Alojamiento Web: Alojamiento Web gratis, Alojamiento compartido, Housing o colocation
- 3. Resolución de pantalla y sus diferentes tamaños: Absoluto y relativo
- 4. Lenguaje HTML: el lenguaje con el que se escriben las páginas Web
- 5. Diferentes tipografías y colores en la Web
- 6. Prácticas

#### UNIDAD DIDÁCTICA 3. SITIOS Y DOCUMENTOS WEB

- 1. Sitios en Dreamweaver, Presenta los pasos a seguir para crear y configurar un sitio Web en el programa Macromedia Dreamweaver. Explica las diferencias entre el sitio local y sitio remoto, cómo organizarlos para albergar el contenido creado y las distintas formas de ver los archivos en el sitio local
- 2. Configurar un sitio Web

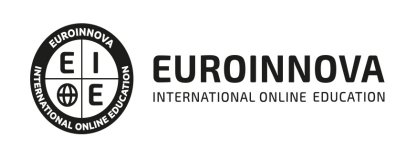

- 3. Administrar y editar sitios Web
- 4. Crear y abrir documentos: Creación de una página en blanco, Creación de una plantilla en blanco, Creación de una página basada en un archivo de muestra de Dreamweaver CC, Cómo abrir y editar documentos existentes
- 5. Espacio de trabajo de Dreamweaver CC
- 6. Vistas del documento: Código, Código dividida, Diseño, en vivo
- 7. Propiedades de la página: CSS, HTML
- 8. Prácticas

#### UNIDAD DIDÁCTICA 4. EDICIÓN Y CREACIÓN DE TEXTO

- 1. Insertar Texto: Se indica cómo introducir texto en las páginas Web a través del programa Macromedia Dreamweaver CC. Se estudia el formato del texto (fuente, tamaño, color, alineación, sangría,...), los estilos CSS, la posibilidad de crear listas (numeradas, no numeradas o de definición) e incluso la revisión de la ortografía. Finalmente, también se describe la utilización de otros objetos en las páginas, como reglas horizontales, comentarios y la fecha de la última modificación de la página
- 2. Importar documentos de Microsoft Word
- 3. Propiedades del texto: Propiedades HTML, Propiedades CSS
- 4. Creación de listas: Creación de una lista nueva, de una lista usando texto existente, de una lista anidada. Configuración de las propiedades de toda una lista
- 5. Caracteres especiales en HTML
- 6. Corregir y sustituir texto, revisión ortográfica, búsqueda y sustitución de texto
- 7. Crear un estilo CSS y definición
- 8. Web fonts: La tipografía es una parte esencial del diseño de páginas Web
- 9. Prácticas

#### UNIDAD DIDÁCTICA 5. ENLACES

- 1. Introducción: Explica cómo insertar hipervínculos en las páginas Web a través del programa Macromedia Dreamweaver: vínculos a un lugar determinado de una página (a través de un anclaje con nombre), vínculos a otras páginas (del mismo sitio o a cualquier página de Internet) y vínculos en un menú de salto. Se indican las diferencias entre rutas absolutas y relativas, así como la administración y modificación de hipervínculos en Dreamweaver. Por último, se describe el uso de comportamientos en las páginas, para ejecutar comandos en respuesta a determinados sucesos o eventos
- 2. Crear un enlace: Rutas absolutas y relativas al documento. Rutas relativas a la raíz del sitio
- 3. Vínculo a un correo: Creación de un vínculo de correo electrónico utilizando el comando Insertar vínculo de correo electrónico, creación de un vínculo de correo electrónico mediante el inspector de propiedades.
- 4. Menú de salto
- 5. Widget de barra de menús: Adición de un elemento de menú principal, Adición de un elemento de submenú, Eliminación de un elemento de menú principal o submenú
- 6. Comprobar vínculos: Comprobación de vínculos del documento actual, Comprobación de vínculos en una parte de un sitio local, Comprobación de los vínculos de todo el sitio, Reparación de los vínculos en el panel Verificador de vínculos
- 7. Estilos en vínculos: Link, Visited, Active
- 8. Prácticas

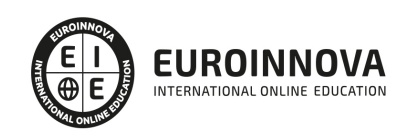

#### UNIDAD DIDÁCTICA 6. TRABAJAR CON IMÁGENES

- 1. Insertar una imagen: se describe el modo de incorporar imágenes en las páginas Web a través del programa Macromedia Dreamweaver. Se presentan los formatos gráficos que se pueden utilizar en una página Web y sus diferencias, así como la creación de imágenes de sustitución, mapas de imagen y barras de navegación
- 2. Propiedades de la imagen: El inspector de propiedades
- 3. Alinear y redimensionar una imagen
- 4. Rollover: una imagen al visualizarse en un navegador cambia
- 5. Mapas de imagen
- 6. Marcadores de posición
- 7. Objetos Inteligentes
- 8. Prácticas

#### UNIDAD DIDÁCTICA 7. TABLAS

- 1. Tablas: Explica la forma de distribuir o colocar los elementos en las páginas Web con el programa Macromedia Dreamweaver: la utilización de capas, tablas y la utilización del modo de diseño, asignación del formato, incluir el contenido, etc
- 2. Insertar tablas
- 3. Selección de elementos de la tabla
- 4. Propiedades de la tabla: inspector de propiedades
- 5. Propiedades de las celdas
- 6. Tamaño de tablas: Cambio del tamaño de tablas, columnas y filas
- 7. Copiar, pegar, combinar y anidar tablas
- 8. Formato CSS de tablas
- 9. Prácticas

#### UNIDAD DIDÁCTICA 8. CAPAS Y COMPORTAMIENTO

- 1. Las capas: Explica que las capas por lo general se definen con las etiquetas div y span y pueden contener cualquier objeto, por ejemplo un formulario, un fragmento de texto o un plug-in
- 2. Posiciones de las cajas: Estática, Relativa, absoluta y fija
- 3. Insertar capas
- 4. Propiedades de las capas: inspector de propiedades
- 5. Panel Diseñador de CSS
- 6. Capas prediseñadas
- 7. Comportamientos: código JavaScript
- 8. Aplicar un comportamiento
- 9. Prácticas

#### UNIDAD DIDÁCTICA 9. ESTILOS CSS I

- 1. Hojas de estilo: Reglas CSS. Explica que las hojas de estilos en cascada (CSS) son un conjunto de reglas de formato que determinan el aspecto del contenido de una página Web. La utilización de estilos CSS para aplicar formato a una página permite separar el contenido de la presentación
- 2. Panel estilos: permite supervisar las reglas y propiedades CSS que afectan al elemento de página seleccionado
- 3. Crear y adjuntar hojas de estilo

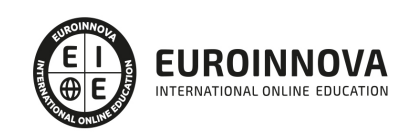

- 4. Propiedades de tipo: definición de la configuración básica de la fuente
- 5. Propiedades de fondo
- 6. Propiedades de bloque
- 7. Propiedades del cuadro
- 8. Propiedades del borde
- 9. Definir consulta de Medios
- 10. Definir selectores
- 11. Definir propiedades
- 12. Prácticas

#### UNIDAD DIDÁCTICA 10. ESTILOS CSS II

- 1. Propiedades lista: Aprenderemos más reglas css para una Web atractiva
- 2. Propiedades de posición
- 3. Propiedades de extensiones
- 4. Transiciones
- 5. Trabajar con Hojas de estilo
- 6. Aplicar varias clases estilos
- 7. Hojas de estilos de muestra de Dreamweaver
- 8. Diseño de páginas con CSS
- 9. Prácticas

#### UNIDAD DIDÁCTICA 11. ELEMENTOS MULTIMEDIA Y JQUERY UI

- 1. Incluir archivos swf: Presenta elementos multimedia dinámicos que podemos insertar en las páginas Web a través del programa Macromedia Dreamweaver: animaciones de Flash, vídeos de Flash, botones y textos Flash. También se describen varias posibilidades de trabajo conjunto entre Dreamweaver y Fireworks, como la creación de un álbum de fotos Web o la inserción de HTML procedente de Fireworks en una página Web diseñada con Dreamweaver
- 2. Elementos multimedia y jQuery
- 3. Insertar archivos FLV
- 4. Insertar sonido: Formatos de Audio, Incrustación de un archivo de sonido, Incrustación de un archivo de video
- 5. Inserción de un widget de jQuery UI
- 6. Widget de acordeón: Personalización del widget de acordeón
- 7. Widget de Autocompletar
- 8. Prácticas

#### UNIDAD DIDÁCTICA 12. PLANTILLAS Y BIBLIOTECA

- 1. Plantillas: Tipos de regiones de plantillas. Aprenderemos que una plantilla es un tipo especial de documento que sirve para crear un diseño de página fijo, es muy útil
- 2. Creación de plantillas: Creación de una plantilla a partir de un documento existente, Utilización del panel Activos para crear una plantilla nueva
- 3. Crear regiones editables
- 4. Crear regiones repetidas: Inserción de una tabla repetida
- 5. Regiones opcionales de una plantilla: Inserción de una región opcional no editable, Inserción de una región opcional editable
- 6. Basar páginas en una plantilla

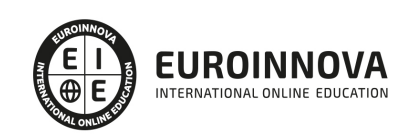

- 7. Edición y actualización de plantillas
- 8. Panel activos: Adición de un activo a un documento
- 9. Biblioteca: Creación de un elemento de biblioteca basado en una selección, Creación de un elemento de biblioteca vacío, Actualizar documento
- 10. Prácticas

#### UNIDAD DIDÁCTICA 13. FORMULARIOS Y SITIOS REMOTOS

- 1. Formularios: Describe lo que son, cómo se crean y cómo se configuran los formularios en Macromedia Dreamweaver, para que el visitante del sitio Web envíe información al servidor Web. Se explica el trabajo con los distintos campos que se pueden crear, viendo para qué se usa cada uno y sus propiedades
- 2. Creación de un formulario HTML: Objetos de formulario
- 3. Propiedades de objetos I
- 4. Propiedades de objetos II
- 5. Validar un formulario con JavaScript
- 6. Sitios remotos
- 7. Panel archivos: sitio local y remoto
- 8. Prácticas

#### UNIDAD DIDÁCTICA 14. DISEÑO DE CUADRÍCULA Y FTP

- 1. Diseño de cuadrícula fluida: Nos permite crear un diseño que se adaptará la pantalla del dispositivo que se utilice para visualizarlo, sea este un móvil, una tablet o la pantalla de un ordenador
- 2. Sincronizar FTP
- 3. FTP Multicanal

#### UNIDAD DIDÁCTICA 15. JQUERY MOBILE

- 1. jQuery Mobile
- 2. Temas
- 3. Panel muestras
- 4. Agregar Contenidos
- 5. Prácticas

#### MÓDULO 3. ANIMATE

#### UNIDAD DIDÁCTICA 1. EL ENTORNO DE TRABAJO I

- 1. Tipos de gráficos
- 2. Utilización del Escenario y el papel Herramioentas en Animate
- 3. Flujo de trabajo Animate CC
- 4. Ver el área de trabajo
- 5. Menús
- 6. Gestión de ventanas y paneles
- 7. Guardar espacio de trabajo
- 8. Preferencias en Animate
- 9. Prácticas

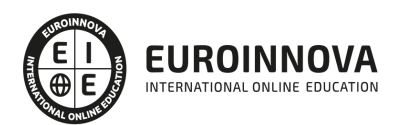

#### UNIDAD DIDÁCTICA 2. EL ENTORNO DE TRABAJO II

- 1. El escenario y propiedades del documento
- 2. Herramientas
- 3. Línea de tiempo y capas
- 4. Vistas del documento
- 5. Reglas, guías y cuadrículas
- 6. Deshacer, rehacer y repetir Historial
- 7. Archivos de Animate
- 8. Prácticas

#### UNIDAD DIDÁCTICA 3. ADMINISTRACIÓN DE DOCUMENTOS

- 1. Crear documentos
- 2. Las plantillas
- 3. Importación de imágenes e ilustraciones
- 4. Ilustrator y Animate
- 5. Photoshop y Animate
- 6. Archivos Animate
- 7. Prácticas

#### UNIDAD DIDÁCTICA 4. DIBUJAR EN ANIMATE

- 1. Información sobre el dibujo
- 2. Modos de dibujo
- 3. Preferencias de dibujo
- 4. Herramientas básicas
- 5. Herramientas avanzadas
- 6. Herramienta pluma
- 7. Editar contornos
- 8. Prácticas

#### UNIDAD DIDÁCTICA 5. TRABAJAR CON OBJETOS

- 1. Transformar objetos
- 2. Seleccionar objetos
- 3. Combinación de objetos
- 4. Borrar y eliminar objetos
- 5. Alinear objetos
- 6. Mover y copiar objetos
- 7. Prácticas

#### UNIDAD DIDÁCTICA 6. COLOR EN ANIMATE

- 1. Selector de color
- 2. Paleta color
- 3. Degradados
- 4. Herramienta transformar degradados
- 5. Herramienta bote de tinta y cubo de pintura

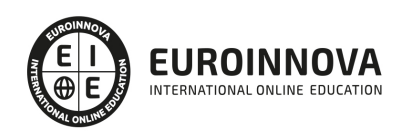

- 6. Herramienta cuentagotas
- 7. Prácticas

#### UNIDAD DIDÁCTICA 7. SÍMBOLOS, INSTANCIAS Y BIBLIOTECAS

- 1. Tipos de símbolos
- 2. Crear un símbolo
- 3. Bibliotecas
- 4. Símbolos gráficos
- 5. Crear un botón
- 6. Clip de película
- 7. Prácticas

#### UNIDAD DIDÁCTICA 8. LÍNEA DE TIEMPO Y ANIMACIÓN

- 1. Línea de tiempo
- 2. Las capas
- 3. Animaciones
- 4. Animaciones fotograma a fotograma
- 5. Interpolación de forma
- 6. Animación interpolada
- 7. Interpolación clásica
- 8. Interpolación de movimiento
- 9. Animaciones con guías
- 10. Animar objetos D
- 11. Prácticas

#### UNIDAD DIDÁCTICA 9.ESCENAS, FILTROS, MÁSCARAS Y TEXTO

- 1. Escenas
- 2. Filtros
- 3. Tipos de filtros
- 4. Modos de Mezcla
- 5. Capas de mascara
- 6. Texto Clásico
- 7. Tipos de texto clásico
- 8. Incorporar fuentes
- 9. Prácticas

#### UNIDAD DIDÁCTICA 10. SONIDO Y VIDEO

- 1. Importar sonidos
- 2. Formatos de sonido admitidos
- 3. Sonido en la línea de tiempo
- 4. Añadir sonido a un botón
- 5. Editar un sonido
- 6. Comprimir un sonido
- 7. Importar video
- 8. Propiedades del video

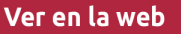

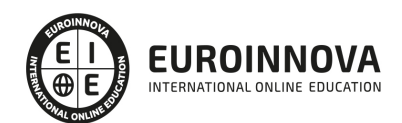

- 9. Adobe Media Encoder
- 10. Prácticas

#### UNIDAD DIDÁCTICA 11. ACCIONES Y PUBLICACIÓN

- 1. Introducción a ActionScript
- 2. Panel acciones
- 3. Acciones más comunes
- 4. Panel Fragmentos de código
- 5. Formularios
- 6. Configurar publicación
- 7. Exportar en Animate
- 8. Practicas

UNIDAD DIDÁCTICA 12. ADOBE AIR Y JSFL

- 1. ¿Qué es Adobe Air?
- 2. Creación de un archivo Adobe AIR
- 3. Vista previa de una aplicación de Adobe AIR
- 4. Publicar un archivo AIR
- 5. JSFL
- 6. Prácticas

UNIDAD DIDÁCTICA 13. SPRITE SHEETS Y HTML 5

- 1. ¿Qué es un Sprite Sheets?
- 2. HTML 5
- 3. Publicación de animaciones en HTML 5
- 4. Prácticas

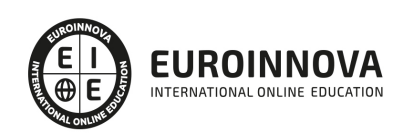

## ¿Te ha parecido interesante esta información?

Si aún tienes dudas, nuestro equipo de asesoramiento académico estará encantado de resolverlas.

Pregúntanos sobre nuestro método de formación, nuestros profesores, las becas o incluso simplemente conócenos.

### Solicita información sin compromiso

¡Matricularme ya!

### ¡Encuéntranos aquí!

Edificio Educa Edtech

Camino de la Torrecilla N.º 30 EDIFICIO EDUCA EDTECH, C.P. 18.200, Maracena (Granada)

[900 831 200](#page--1-0)

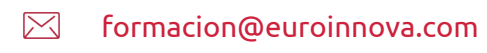

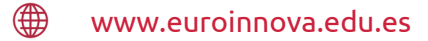

#### Horario atención al cliente

Lunes a viernes: 9:00 a 20:00h Horario España

¡Síguenos para estar al tanto de todas nuestras novedades!

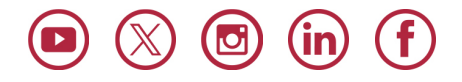

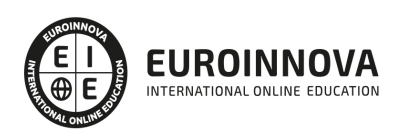

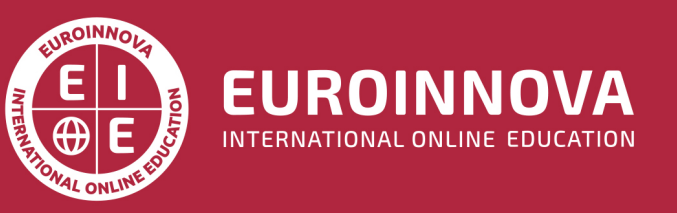

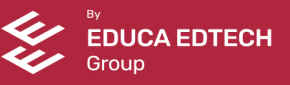